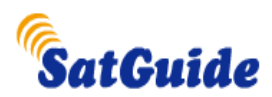

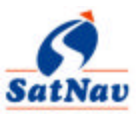

# **SatGuide on ASUS FAQs**

# 1. **How is SatGuide useful to me?**

SatGuide navigates you to your destination by giving you turn-by-turn voice prompts. Before embarking on your journey, you are required to enter your destination and SatGuide will lead you to your destination.

# **2. How do we access SatGuide in ASUS phone?**

Go to programs  $\rightarrow$  File explorer $\rightarrow$  storage card $\rightarrow$  Destinator apps $\rightarrow$  Destinator icon.

# **3. Can we create a short cut to access SatGuide in ASUS? Create a new one.**

- 1. Go to storage card.
- 2. Select Destinator Apps
- 3. Select Destinator
- 4. In that you will find the Destinator icon. Please copy that icon and paste it in following path: file explorer  $\rightarrow$  my device  $\rightarrow$  windows  $\rightarrow$  start menu $\rightarrow$  paste that Destinator icon.

*Please note that while pasting this icon select "paste short cut."* Then you can access the application from programs.

# **4. What are the maps included in SatGuide Package?**

SatGuide package along with ASUS includes ONE INDIA Integrated map which covers detailed maps of more than 30 cities and All India highway network.

# **5. How do we use ONE INDIA map?**

First you need to select the city. Then, you select your destination either through addresses or through POIs.

# **6. Can I disable speed warning voice prompt given by SatGuide?**

Yes, you can disable this speed warning prompts. Please follow the steps below to do the same. Open Destinator application -> more -> settings -> prompts -> Disable the desired option.

# **7. Is SatGuide transferable to any other windows OS phone?**

No, it cannot be transferred to any other Windows OS phone other than ASUS of same model.

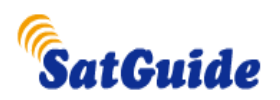

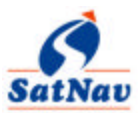

# **8. Can I use the SatGuide SD card for saving any other data as it occupies only a part of the SD card?**

Yes, the SD card can be used to save other data. SatGuide uses less than 60MB Space

#### **9. How can I receive the map updates?**

The ASUS Box contains a Customer Letter from SatGuide with phone and other contacts where you can reach for customer service of any query including map updates.

#### **10. Can we save the points which are not mentioned in map with a desired name?**

Yes, you can store your favorite destinations. In addition to having a list of your favorite destinations, the device will show you the last 10 destinations in the History feature.

#### **11. Can I use SatGuide while walking?**

Yes, you can use SatGuide while walking. You just need to turn on pedestrian mode.

#### **12. What is the advantage of ONE INDIA over individual cities?**

ONE INDIA map is an integrated map of Individual cities detailed map and Highway network. You need not switch between maps while traveling to interstate or intercity.

# **13. Does SatGuide affect the usage of other applications on the phone?**

No, it doesn't any affect any other application on the phone.

#### **14. Can I receive calls while using SatGuide?**

Yes, you can receive as well dial the calls while using SatGuide.

# **15. Does SatGuide he lp in tracking the lost phone?**

No, SatGuide does not have such facility.

#### **16. Do we need GPRS to use SatGuide?**

No. SatGuide works on GPS technology, it is independent of GPRS.

# 17. **How do I make the best use of SatGuide?**

• **My destination does not exist in the SatGuide map database**: Look for the nearest landmark to your destination, like the nearest cinema hall, a bus station, a hotel or any other Point of Interest. Then, just seek the directions from that location and mark it out on your device before you leave your home or office!

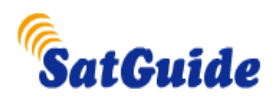

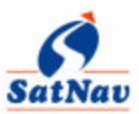

- **After looking into the above option, I am unable to identify the nearest landmark**: You will need to open the POI option in the software and go into the "address" option. Seek a list of the road names and see whether any of the road names near your destination is recognizable. If even this does not work, see the map manually and try to identify your destination with the help of the person you are visiting. Then tap on the screen and choose that point as the destination.
- **I have come to my destination once, how do I come back again without having to ask for directions a second time:** Once you have reached your destination, tap the screen and set that location in your "favorites" list by giving it a name you want. Next time you want to arrive at the same destination, just choose it out of your favorites list.
- **I know the whereabouts of a location, but my family or a friend will be going**  without me: Even if you are not going and you want a family member or another visitor to go to that location, you will never have any problem in future as long as the location is in your favorites. You can sit conveniently in your office, feed that destination in and have them carry the device!
- **I have many meetings in different locations during the day and would like to plan my schedule:** Take a nodal point, for example, if you have meetings in Mumbai's Leela Kempinski, Grand Hyatt and Taj West End then fix Airport as your start point, have the navigator give you the distance and route to your first location. Then fix that as your origin by tapping on the screen. Then, choose the second destination and so on. Hence, you will have all the distances. This will also give you an idea of the approximate time it will take you from one venue to the other. Basically, by just sitting in your office, you now have your entire day chalked out!
- **Every time I travel to another city, my experience has been that the cab guys take me on long routes. Once in a while, I even get a new driver who does not know even the most common destinations:** Always do your homework about your destination before you leave your hometown, mark out the venues you plan to visit on your navigator and be in control of your local travel once you land in the destination city.
- **The navigation device sometimes takes me to very small lanes because those are the shortest as per the software:** As a rule, always ensure that you do not follow any navigation system in the world blindly. After all, the software can never be more intelligent than you are! Go by the general direction of the device but follow the larger roads or the main roads as far as possible. If you are not following the directions given by your device, the system will automatically re-route you on a new path to your destination

#### **18. Can I install SatGuide provided with ASUS on my laptop and use it?**

No, this software cannot be loaded onto laptop.

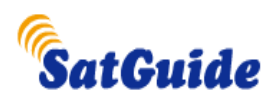

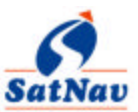

# 19. **Will there be any recurring charges per month?**

There are no recurring monthly charges for using our GPS software. We will be updating our maps periodically. There will be nominal charges if you would like the updated maps.

# 20. **Will GPS device work globally? For example, if I travel to America or any other country and I get the GPS map of that place, then will the device work or will I have to pay any additional charges to get GPS services?**

GPS signals are free to use signals and will work globally. The device can be used in USA/Europe or any other place in the world. We would guide you to the place where you can purchase the map data that can run on the software; meaning that you need to buy only the maps that are compatible.

- Latitude/longitude of your position.
- Velocity of the Vehicle (speed at which the vehicle is moving)
- Altitude above sea level.
- Estimated time of arrival (ETA) and Estimated Time of Return (ETR) which are only approximate.
- Distance left to reach the destination.